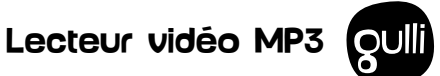

Référence 477505

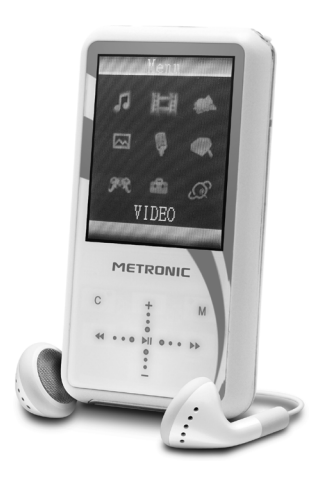

# **METRONIC**

MET015

# **SOMMAIRE**

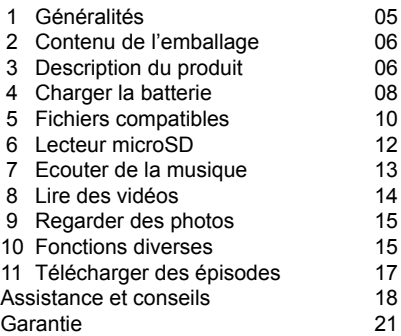

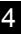

#### **1 - Généralités**

Nous te remercions d'avoir choisi ce lecteur vidéo MP3 Gulli et nous sommes persuadés qu'il te donnera entière satisfaction. Son installation et son utilisation. sont d'une extrême simplicité.

Comme tout appareil doté d'un écran LCD, ton lecteur vidéo MP3 est fragile. Prends-en le plus grand soin, la garantie ne couvre pas les dégâts mécaniques dus à un choc ou une chute.

Pour nettoyer ton baladeur, n'emploie ni solvant ni détergent. Un chiffon sec ou très légèrement humide sera parfait pour enlever la poussière.

Ce lecteur vidéo MP3 fonctionne sur batterie intégrée rechargeable par USB. Nous te conseillons de charger la batterie avant la première utilisation (reporte-toi au paragraphe 4 page 9).

Ce lecteur vidéo MP3 est compatible avec les cartes microSD (Secure Digital).

## **2 - Contenu de l'emballage**

- 1 lecteur vidéo MP3 Gulli
- 1 cordon mini USB USB
- 1 manuel d'utilisation
- 1 paire d'écouteurs
- 1 CD-Rom

## **3 - Description du produit**

- 
- Interrupteur marche / arrêt
- B Connecteur mini USB pour connexion à un ordinateur
- 
- C Sortie casque
- D Commutateur Hold : évite toute manipulation accidentelle des commandes lorsqu'il est vers le haut.

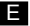

E Micro

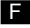

Haut-parleur

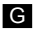

G Emplacement pour carte microSD optionnelle (non fournie)

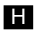

**H** Ecran LCD 1.8"

**I** Touches de navigation : permet de lancer la lecture et naviguer parmi les menus. Permet également de régler le volume.

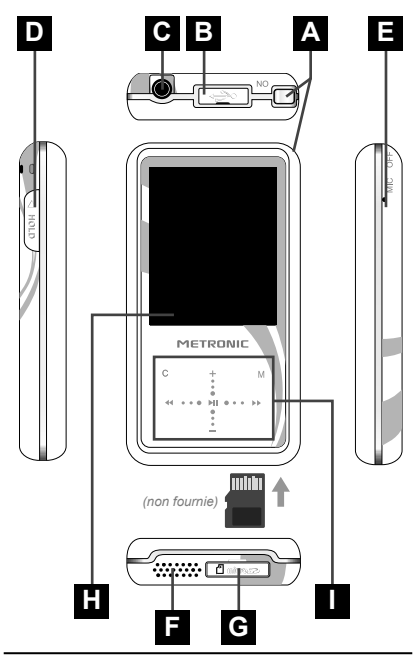

Assistance technique : 0892 350 315<br>Prix d'appel 0,34 € TTC la minute depuis un poste fixe.

Fonctions des touches :

La touche centrale III agit comme la touche OK de validation, et sera parfois désignée par OK dans cette notice.

La touche C permet généralement de quitter un menu ou de revenir en arrière. La touche M agit dans certains menus comme une touche d'option, par exemple pour effacer un fichier dans le menu **EXPLORER.**

## **4 - Charger la batterie**

1. Connecte le câble USB fourni entre ton lecteur vidéo et un port USB de ton ordinateur.

2. Positionne l'interrupteur ON/OFF sur ON.

3. Le menu suivant apparaît sur l'écran du lecteur vidéo MP3:

4. Le témoin de charge apparaît à l'écran. Lorsque celui-ci est plein et fixe, la charge est achevée.

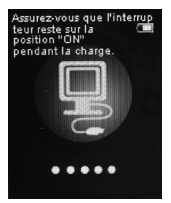

5. Ejecte le lecteur avec Windows (Retirer le périphérique en toute sécurité) ou Mac OS  $($  $\triangle$ ).

6. Mets l'interrupteur sur OFF.

7. Retire le câble USB du baladeur.

## **5 - Fichiers compatibles**

Le baladeur permet principalement d'écouter de la musique, lire des vidéos et regarder des photos.

Avant de lire un fichier, il faut d'abord le transférer dans la mémoire du baladeur. Lorsque le baladeur est connecté à l'ordinateur, deux nouveaux disques amovibles apparaissent dans l'explorateur de fichiers Windows® de l'ordinateur (par exemple D: et E:).

Le premier correspond à la mémoire interne du baladeur (4Go), le deuxième correspond au lecteur de cartes microSD. Si tu n'as pas mis de carte mémoire

microSD, tu ne peux pas accéder au disque amovible correspondant.

Les fichiers de musique et d'images sont les fichiers MP3 et JPG standard.

Les fichiers vidéo sont des fichiers propres au baladeur, créés par le logiciel fourni sur le CD. Ce logiciel fonctionne avec les systèmes d'exploitations Windows® XP (SP2),

Windows® Vista et Windows® Seven.

Avant de lire des vidéos, tu dois donc installer sur ton ordinateur le logiciel qui est sur le mini CD fourni. Il convertit au format MTV la plupart des fichiers vidéo.

## **6 - Lecteur microSD**

En sortie d'usine, l'appareil est configuré pour lire les fichiers sur la mémoire interne de 4Go. Tu peux également utiliser une carte mémoire au format microSD.

Insère délicatement la carte mémoire dans le logement situé en bas de l'appareil, de telle sorte que les contacts dorés soient sur le

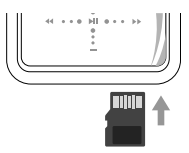

dessus. La microSD doit être poussée à fond, par exemple avec l'ongle ou un petit objet pointu, jusqu'à ce que tu entendes un "clic". Appuie à nouveau sur la microSD pour l'extraire de l'appareil.

Une fois la microSD insérée, va dans le menu **PARAMETRES / Stockage** et sélectionne **carte TF**. Dès lors, le menu MUSIQUE, VIDEO et PHOTO affichent les fichiers de la carte mémoire microSD.

## **7 - Ecouter de la musique**

Sélectionne le menu MUSIQUE, puis appuie sur OK. Le baladeur affiche le premier morceau disponible. Appuie sur OK pour le jouer, ou sur les flèches « et » pour choisir un autre morceau.

Pendant la lecture, les touches suivantes sont disponibles :

- Touches +/- pour régler le son,
- Touches  $\leftrightarrow$  et  $\leftrightarrow$  (appui bref) pour aller à la vidéo suivante ou précédente.
- Touches  $\leftrightarrow$  et  $\leftrightarrow$  (appui prolongé) pour une avance rapide ou un retour en arrière rapide.
- Touche M pour boucler sur un segment du morceau. Un premier appui sélectionne le début (A) et un deuxième appui la fin. Le baladeur joue ensuite en boucle le segment.

## **8 - Lire des vidéos**

Après avoir converti tes vidéos au format MTV grâce au logiciel fourni, transfère-les dans la mémoire interne du baladeur, ou sur la carte microSD.

Va dans le menu VIDEO, sélectionne le fichier avec les touches +/- puis appuie sur OK.

Pendant la lecture, les touches suivantes sont disponibles :

- Touches +/- pour régler le son.
- Touches  $\overline{4}$  et  $\overline{8}$  (appui bref) pour aller à la vidéo suivante ou précédente.
- Touches  $\leftrightarrow$  et  $\leftrightarrow$  (appui prolongé) pour une avance rapide ou un retour en arrière rapide.

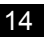

## **9 - Regarder des photos**

Après avoir transféré les photos dans la mémoire, va dans le menu PHOTOS sélectionne le fichier avec les touches +/ puis appuie sur OK.

Pendant l'affichage, appuie sur « et » pour voir les autres photos.

### **10 - Fonctions diverses**

#### **A - enregistrer la voix**

Va dans le menu VOIX, puis appuie sur la touche M jusqu'à ce que le sous menu apparaisse.

Sélectionne **Record**, l'enregistrement démarre.

Tourne l'appareil pour avoir l'entrée MIC en face de toi et parle à une vingtaine de cm du micro. Tu peux arrêter puis redémarrer l'enregistrement en appuyant sur  $H$ . Appuie sur la touche C pour sortir du mode enregistrement. Les fichiers générés sont rangés dans le répertoire MICIN.DIR.

#### **B - Jouer**

Le menu JEUX propose deux jeux : 5 en lignes et Black Jack. Bon, ça ne remplace pas ta PSP ou ta DS, mais c'est cadeau !

## **C - Effacer des fichiers**

Plutôt que d'utiliser le PC pour effacer des fichiers, tu peux aller dans le menu **EXPLORER**, sélectionner avec les flèches le fichier à supprimer, puis appuyer sur M pour faire apparaître le choix **OUI/NON**. Choisis **OUI** avec la flèche « puis valide par OK.

## **D - Trier des fichiers**

Quand tu transfères des fichiers depuis ton ordinateur vers le baladeur, ils ne sont pas affichés nécessairement dans le même ordre dans le baladeur et dans l'ordinateur. Pour les trier par ordre alphabétique, va dans le menu **PARAMETRES / Outils Système / Tri**. Choisis **Tri A-Z**, puis valide **OUI** avec la flèche « et valide par OK

## **E - Réinitialiser l'appareil**

Si tu as changé des réglages et que tu n'arrives plus à faire fonctionner correctement le baladeur, va dans **PARAMETRES / Outils Système / Réinitialiser**, valide **OUI** avec la flèche « puis valide par OK. L'appareil est alors remis dans le même état qu'en sortie d'usine, mais les fichiers que tu as mis dans la mémoire interne restent intacts.

#### **11 - Télécharger des épisodes**

Pour télécharger des épisodes, rends-toi à l'adresse suivante sur internet :

#### **http://www.metronic.com/gulli/**

Il te faudra ensuite les transférer dans ton lecteur vidéo en le connectant à l'ordinateur ou à l'aide d'une carte microSD.

## **ASSISTANCE ET CONSEILS**

Malgré le soin que nous avons apporté à la conception de nos produits et à la réalisation de cette notice, tu as peut-être rencontré des difficultés. N'hésite pas à nous contacter, nos spécialistes sont à ta disposition pour te conseiller; avant tout appel, demande l'autorisation à tes parents :

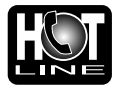

Assistance technique : **0892 350 315\*** \*Prix d'appel : 0,34 € TTC la minute depuis un poste fixe :

du lundi au vendredi de 9h à 12h / 14h à 19h et le samedi de 9h30 à 12h30 / 14h à 18h (sauf Juillet et Août)

Tu peux également nous envoyer un courrier électronique à l'adresse suivante :

#### **hotline@metronic.com**

Munis-toi des informations suivantes avant tout appel :

• Modèle de produit : Lecteur vidéo MP3 Gulli (477505)

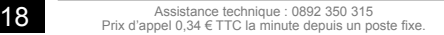

Ce logo signifie gu'il ne faut pas ieter les appareils hors d'usage avec les ordures ménagères. Les substances dangereuses qu'ils sont susceptibles de contenir peuvent nuire à la santé et à l'environnement. Faites reprendre ces appareils par votre distributeur ou utilisez les moyens de collecte sélective mis à votre disposition par votre commune

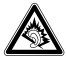

A pleine puissance, l'écoute prolongée du baladeur peut endommager l'oreille de l'utilisateur.

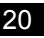

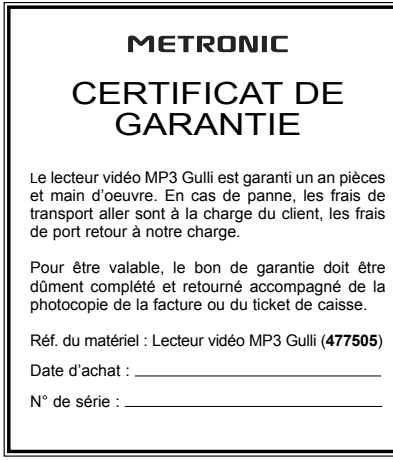

A renvoyer à SAV METRONIC, 100 rue Gilles de Touraine Node Pack Touraine 37310 TAUXIGNY, FRANCE

**N'envoyez jamais d'appareil sans avoir au préalable obtenu un accord de retour.**

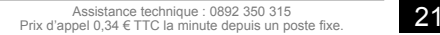

# **METRONIC**

100, Rue Gilles de Gennes NODE PARK TOURAINE 37310 TAUXIGNY www.metronic.com

Produit fabriqué en Asie